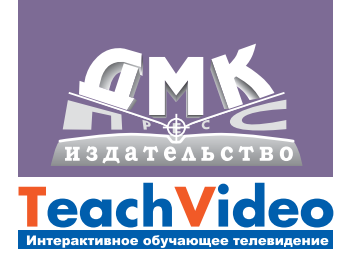

# **Premiere CS4**

### Первые шаги в Creative Suite 4

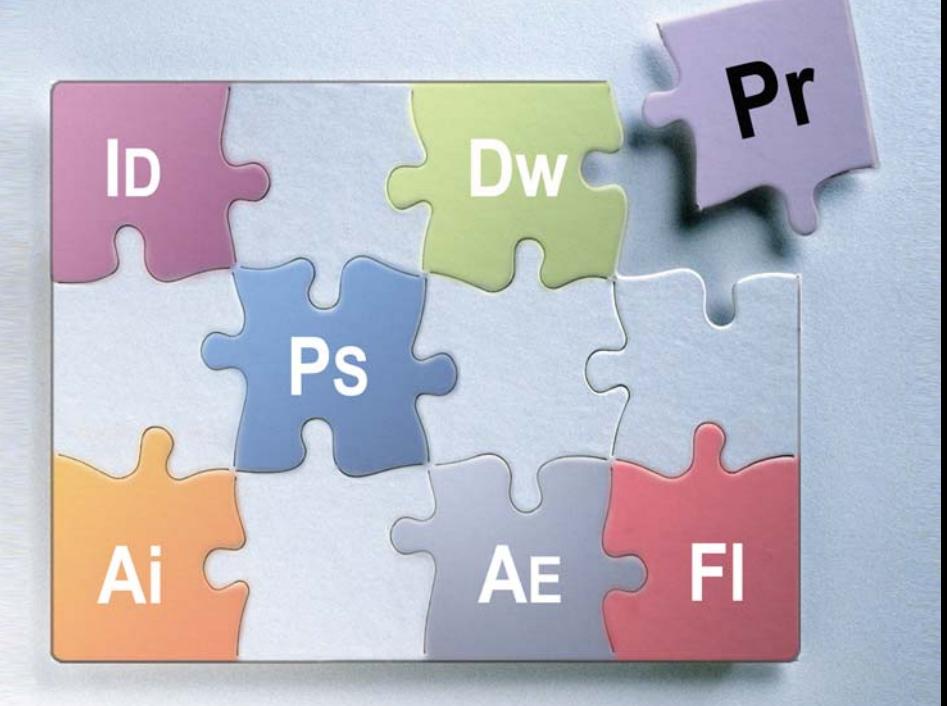

**УДК** 681.3.06

**ББК** 32.973.26-018.2 М71

Мишенев А. И.

М71 Adobe Premiere СS4. Первые шаги в Creative Suite 4. – М.: ДМК Пресс, 2009. – 152 с.: ил.

#### **ISBN 978-5-94074-527-3**

Программа Adobe Premiere нового пакета Creative Suite от компании Adobe открывает безграничные возможности для ви деомонтажа. Теперь Premiere поддерживает самые современные форматы видео: XDCAM, XDCAM EX, XDCAM HD, Panasonic P2 и AVCHD, – что позволяет работать с самыми различными проектами. Также в программе появилась возможность разме щать на временной шкале ролики различных форматов – это су щественно упрощает задачу редактирования. Кроме того, улуч шенная панель Timeline позволяет работать с кадрами максимально эффективно.

Ну и конечно, как всегда, в пакете Creative Suite присутству ет тесная интеграция продуктов – появилась возможность со хранять проекты даже в формат swf.

Данная видеокнига позволит вам быстро освоить новые воз можности Premiere CS4. Новые знания откроют перед вами бескрайние просторы для профессиональной и творческой де ятельности. Смотрите и учитесь!

Для полноценной работы с книгой скачивайте видеокурс Premiere CS4 с сайта www.teachshop.ru.

> УДК 681.3.06 ББК 32.973.26-018.2

Все права защищены. Любая часть этой книги не может быть воспроизведена в какой бы то ни было форме и какими бы то ни было средствами без письменного разрешения владельцев авторских прав. Материал, изложенный в данной книге, многократно проверен. Но поскольку вероятность техничес ких ошибок все равно существует, издательство не может гарантировать абсолютную точность и правиль ность приводимых сведений. В связи с этим издательство не несет ответственности за возможные ошиб ки, связанные с использованием книги.

© Текст и видеокурс, TeachVideo, 2009 ISBN 9785940745273 © Оформление, ДМК Пресс, 2009

## Содержание

#### **Предисловие 7**

### **1**

#### **Обзор интерфейса и главного меню программы Adobe Premiere CS4 9**

......................................................................

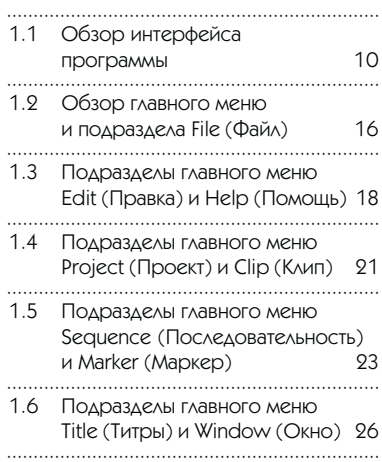

### **2**

### **Настройки Adobe Premiere CS4 29**

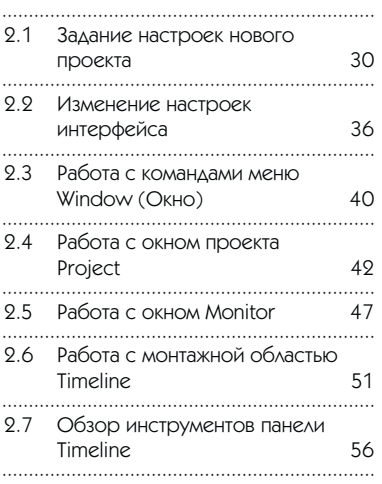

### **3**

### **Монтаж видео 61**

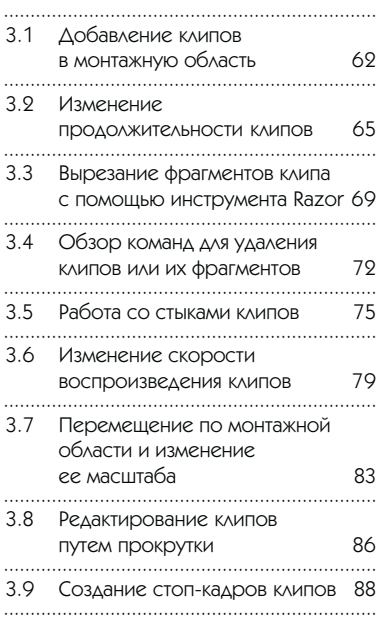

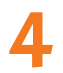

### **Работа с эффектами 91**

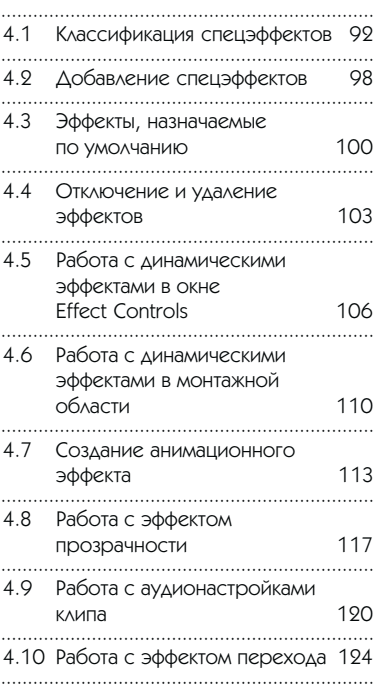

### **5**

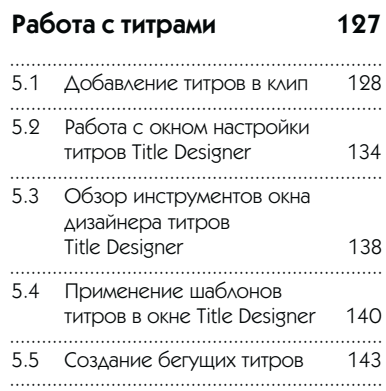

**6**

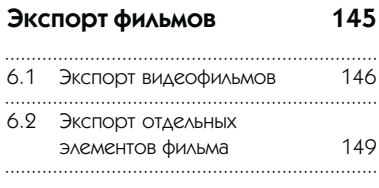

### 1.1 Обзор интерфейса программы

#### Видеоурок на диске –

1 мин 35 с

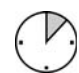

 $\mathcal{L}_{\mathcal{A}}$ 

.........................

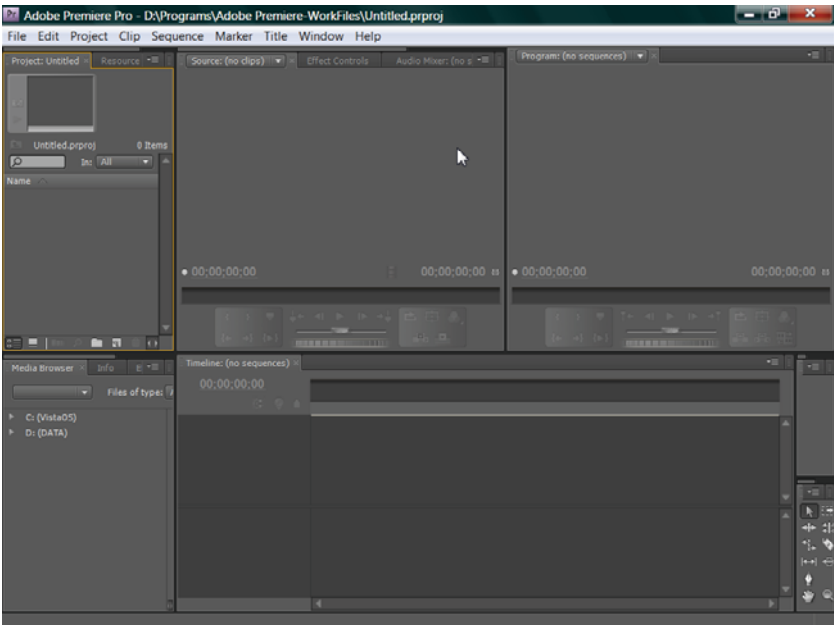

### Интерфейс программы Adobe Premiere CS4

Интерфейс программы Adobe Premiere CS4 состоит из следующих основных блоков:

верхняя горизонтальная панель основного меню программы – используется для вызова различных команд для работы с видеофайлами; содержит девять основных разделов меню: File (Файл), Edit (Правка), Project (Проект), Clip (Клип), Sequence (Последовательность), Marker (Маркер), Title (Титры), Window (Окно), Help (Помощь);

10 | ОБЗОР ИНТЕРФЕЙСА И ГЛАВНОГО МЕНЮ ПРОГРАММЫ ADOBE PREMIERE CS4

окно проекта Project - предназначено для работы с импортируемыми и редактируемыми в программе файлами;

 $\Box$ 

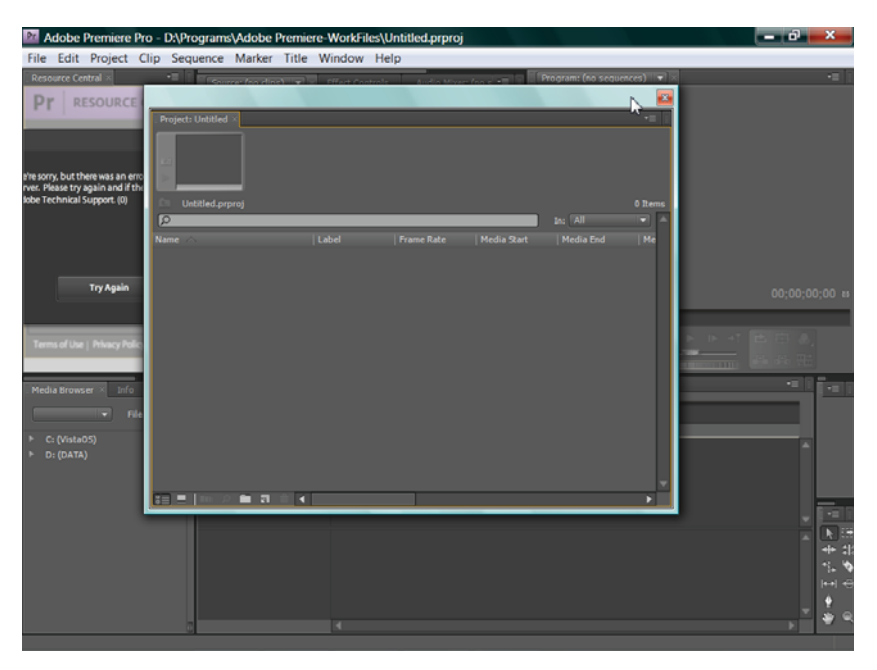

Окно проекта Project

окно предпросмотра и импорта данных Media Browser - добавлено в версии CS4 для импорта выбранных файлов в Media Browser и перемещения его в палитру Project;

 $\Box$ 

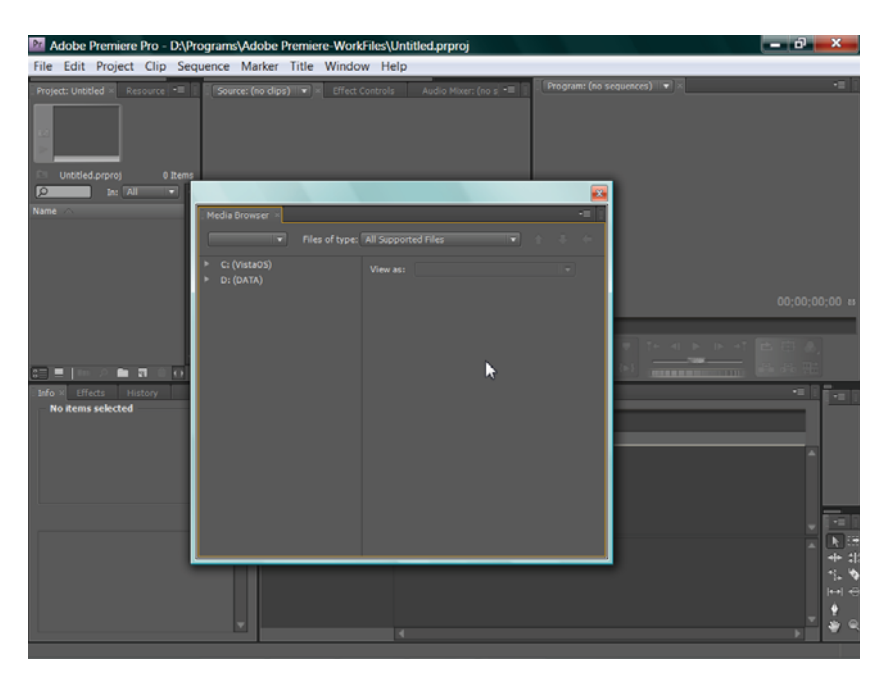

Окно предпросмотра и импорта данных Media Browser

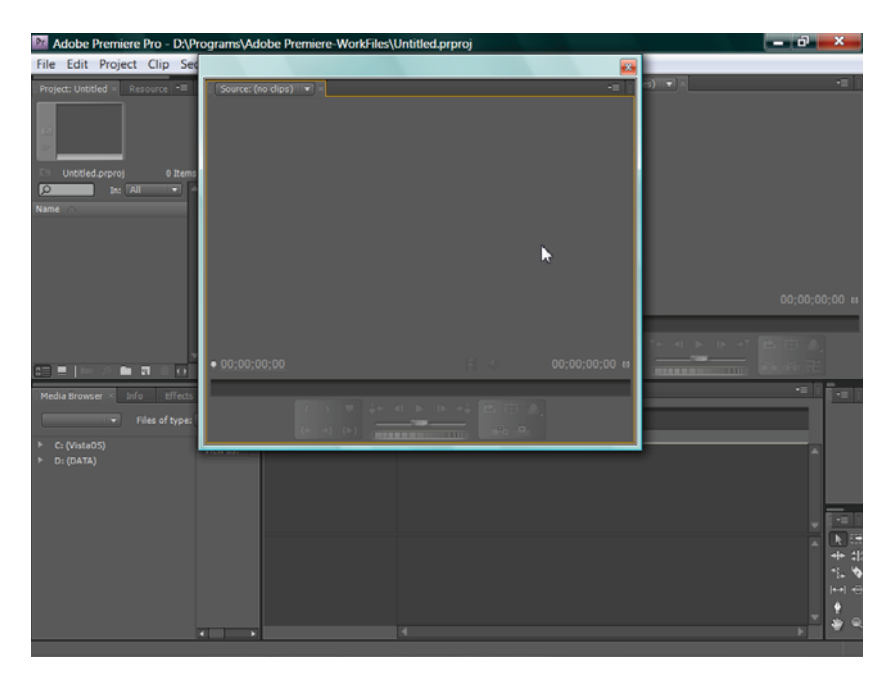

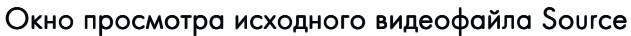

 $\blacksquare$ 

 $\Box$ окно просмотра скомпилированных видеокадров **Program**;

окно временной линейки Timeline для монтажа видеофильма из расположенных  $\Box$ вдоль временной оси фрагментов видеоклипов;

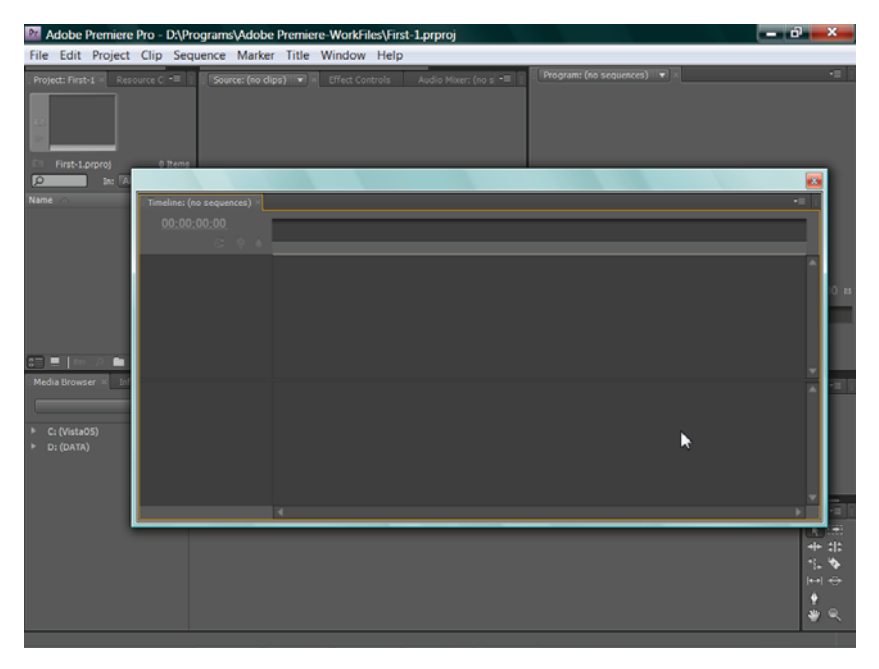

Окно временной линейки Timeline

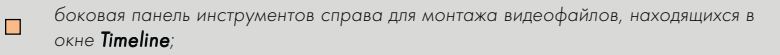

 $\Box$ и различные контекстные меню.

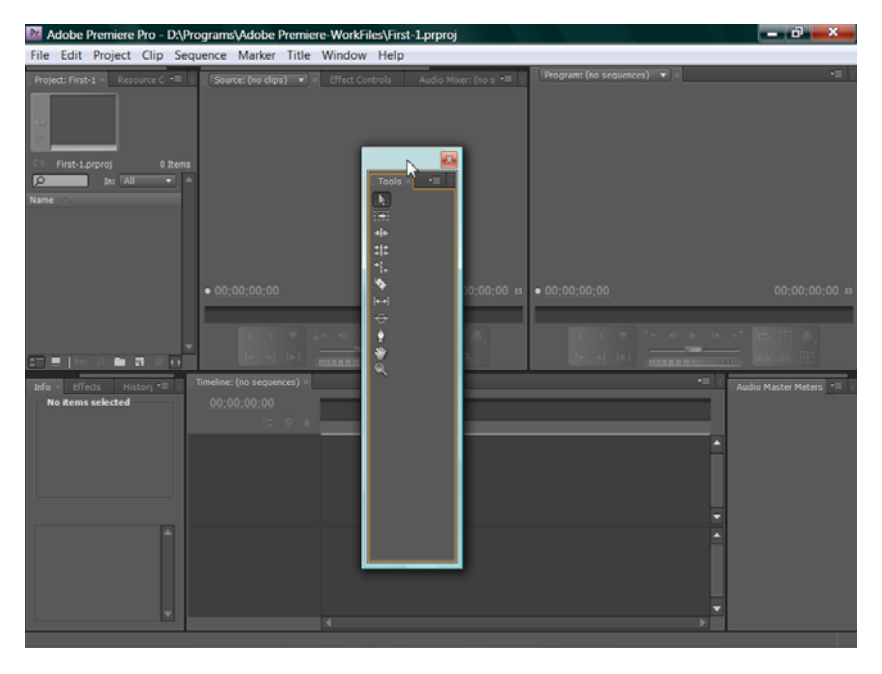

### Боковая панель инструментов

### 1.2 Обзор главного меню и подраздела File (Файл)

Видеоурок на диске –

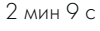

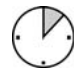

.........................

Главное меню программы Adobe Premiere CS4 располагается на верхней горизонтальной панели и состоит из девяти основных разделов: File (Файл), Edit (Правка), Project (Проект), Clip (Клип), Sequence (Последовательность), Marker (Маркер), Title (Титры), Window (Окно), Help (Помощь).

Раздел меню **File** содержит команды для создания, открытия/закрытия и сохранения документов.

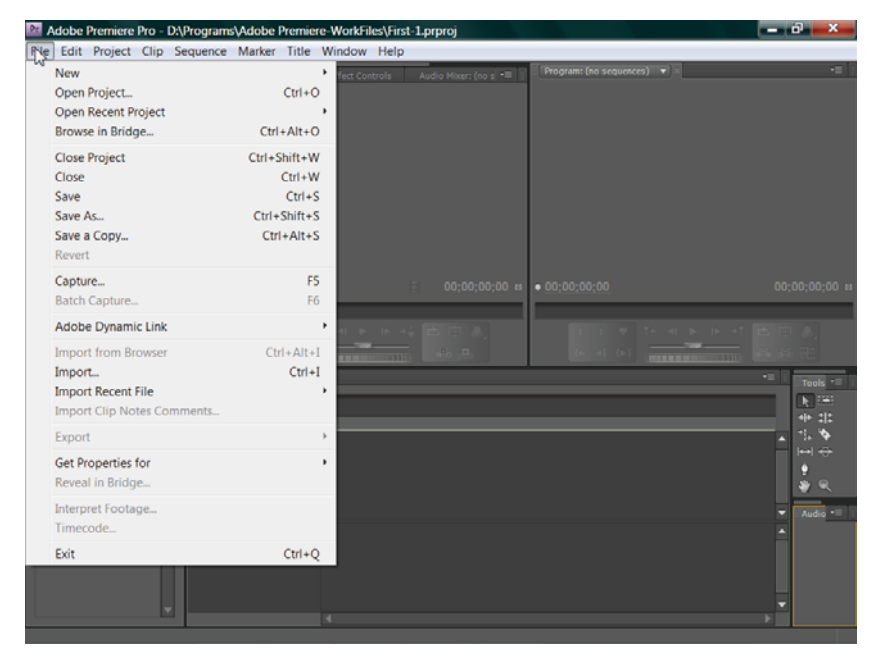

### Раздел меню File

При этом в контекстном меню команды New, используемой для создания новых документов, представлены следующие варианты создаваемого документа: Project (Проект), Sequence (Последовательность), Bin (Корзина), Offline File (Отключенный файл), Title (Титры), Photoshop File (Файл Фотошоп), Bars and Tone (Настроечная таблица), **Black Video** (Черный клип), Color Matte (Цветовой фон), Universal Counting Leader (Универсальный отсчет), Transparent Video (Прозрачный клип). В следующих подразделах меню Файл содержатся опции Revert (Отмена всех последних изменений), Capture (Захват звука или видео), Batch Capture (Пакетная оцифровка), Adobe Dynamic Link (Прямой доступ к файлам из других приложений Adobe Creative Suite), импорт и экспорт файлов, Get Properties For (Отображение свойств файла), Reveal in Bridge (Показать в мосте), Interpret Footage (Интерпретировать материал), Timecode (Временной код).

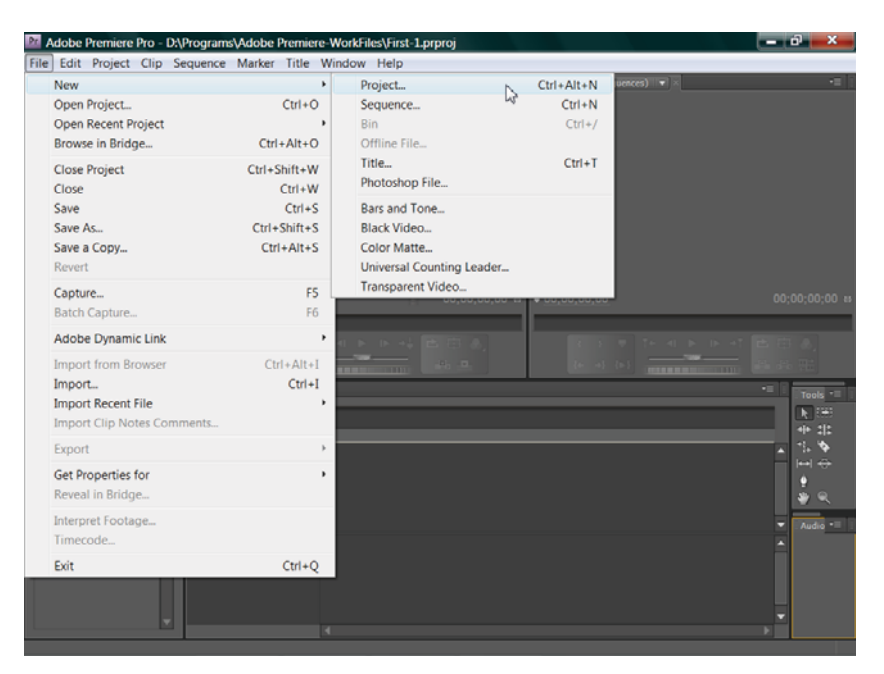

#### Типы нового документа

### 1.3 Подразделы главного меню Edit (Правка) и Help (Помощь)

Видеоурок на диске –

2 мин 28 с

.........................

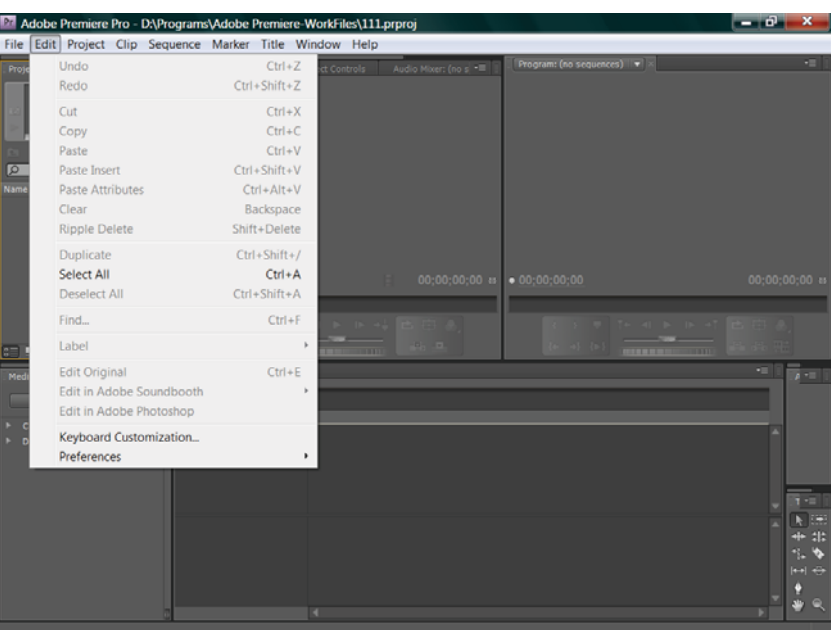

### Меню Edit (Правка)

Подраздел **Edit** (Правка) содержит стандартные команды для редактирования файлов в Adobe Premiere CS4 (Отменить, Повто\* рить, Вырезать, Копировать, Вставить, Очистить, Выделить, Снять выделение), а также специфические опции Ripple Delete (Удалить со сдвигом), **Duplicate** (Создать дубликат), Label (Создать элемент), Edit Original (Редактировать оригинал), Edit in Adobe

SoundBooth, Edit in Adobe Photoshop (Редактировать в соответствующих приложениях Adobe), Keyboard Customization (Настройка клавиатуры) и **Preferences** (Параметры).

В последнем разделе Preferences можно настроить общие параметры программы (General), а также параметры внешнего вида Appearance, Audio (Аудио), Audio Hardware (Аудиоустройства), Audio Output Mapping (Проецирование вывода звука), Auto Save (Автосохранение), Capture (Захват), Device Control (Управление устройствами), Label Colors (Цвета элементов), Label Defaults (Цвета элементов по умолчанию), Media (Материалы), Player Settings (Настройки плеера), Titler (Надписи) и Trim (Обрезка).

Раздел Неlp (Помощь) предназначен для получения справочной информации, касающейся принципов работы программы (Adobe Premiere Pro Help) и данных о версии программы и ее разработчиках (About Adobe Premiere Pro), участия в программе улучшения

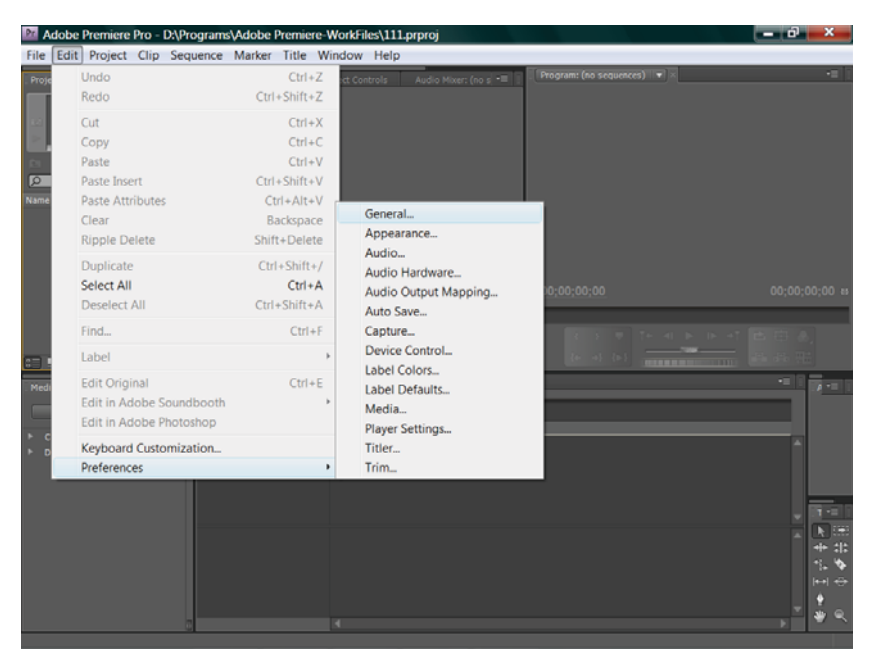

### Настройки программы в меню Edit

ПОДРАЗДЕЛЫ ГЛАВНОГО МЕНЮ ЕDIT (ПРАВКА) И НЕLP (ПОМОЩЬ) | 19